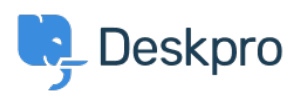

[مرکز آموزش](https://support.deskpro.com/fa/kb) > [App Mobile for Code QR](https://support.deskpro.com/fa/kb/articles/qr-code-for-mobile-app) >[Deskpro Using](https://support.deskpro.com/fa/kb/using-deskpro)

## QR Code for Mobile App

Emily Booth - 2018-12-10 - Comment (1) - Using Deskpro

If you need to find your QR code in order to access the Deskpro Mobile app, then you can : find this in your agent preferences

 $\pmb{\times}$ 

When you open your preferences, you will see your QR code when you scroll down, along with a refresh button. This QR code will grant you access to your mobile app, but if you experience any difficulty please email us at support@deskpro.com